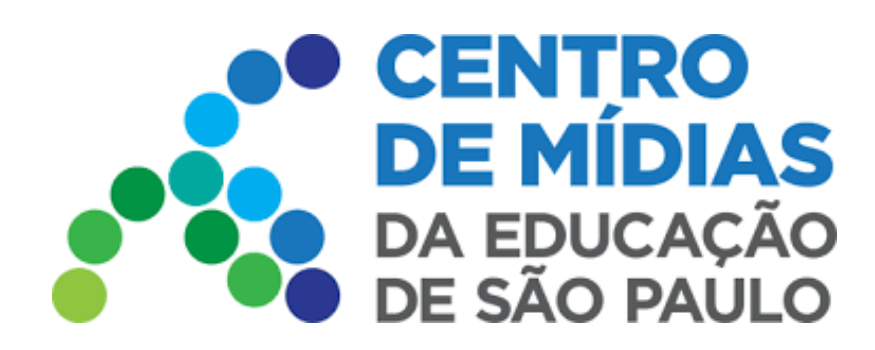

## Relatório de Tarefas - CMSP

**Acesse a SED, menu Centro de Mídias**

<https://sed.educacao.sp.gov.br/>

**1 -** Clique em Relatório de Tarefas CMSP

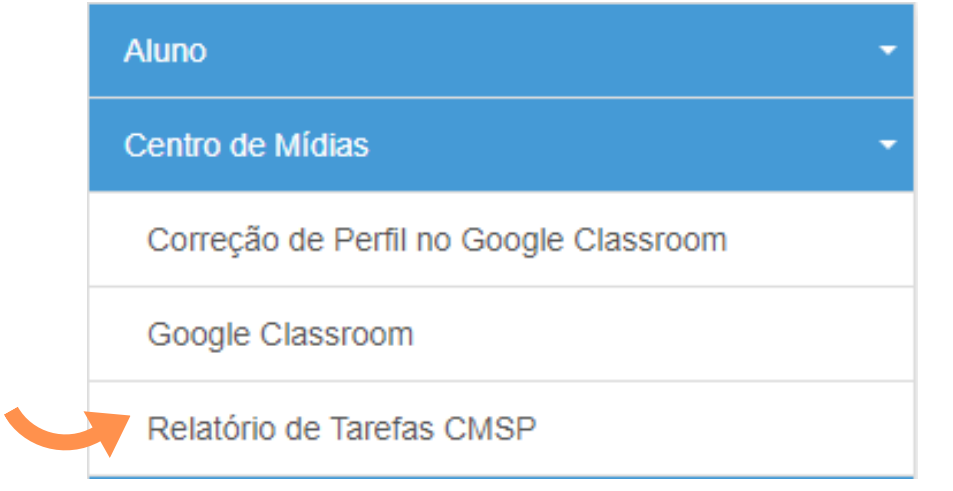

**2 -** Selecione o **Tipo de Ensino, Turma e data** ( o período que quiserem). Depois clique em: Pesquisar

## Relatório de Tarefas CMSP

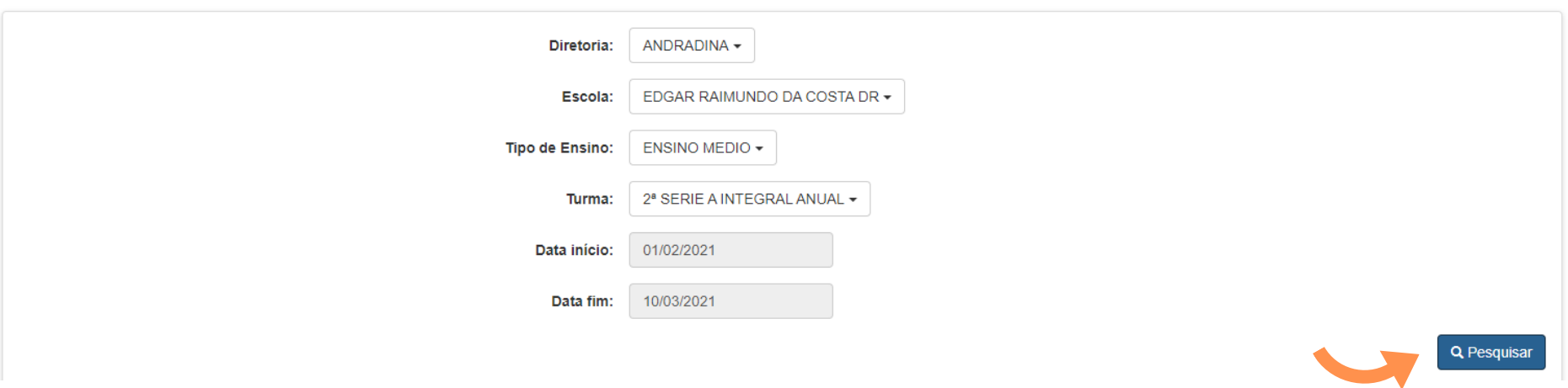

**3 -** Será apresentado um gráfico, sobre tarefas entregues e não entregues. Assim como as atividades, com número de conclusões.

**4 -** Logo abaixo temos as informações dos alunos e tarefas realizadas. É possível gerar um relatório clicando em: Gerar PDF ou Gerar Excel.

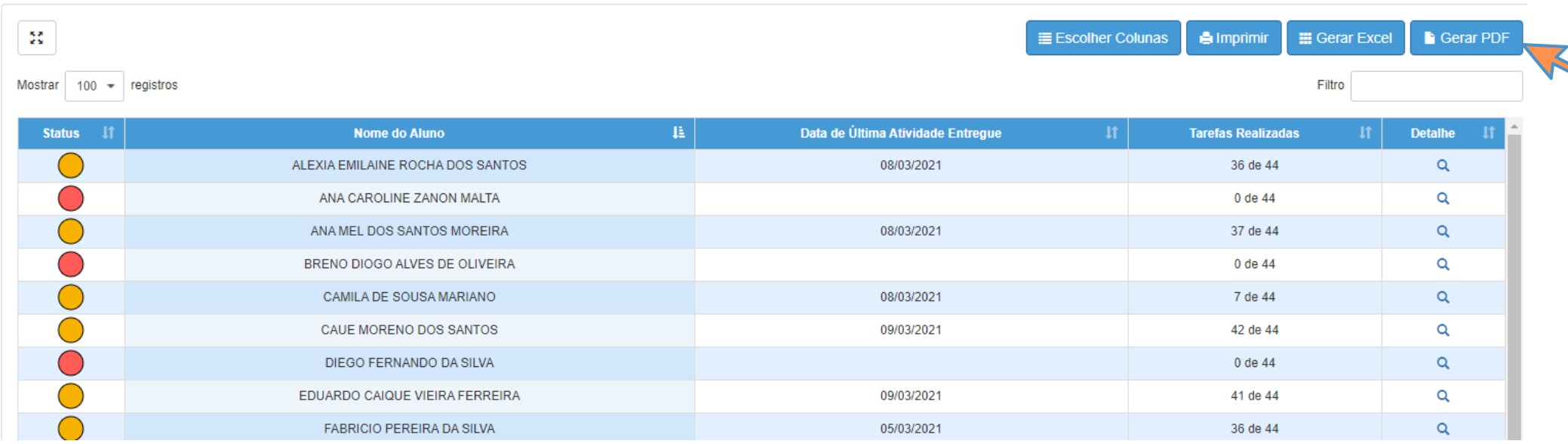

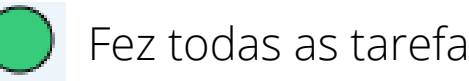

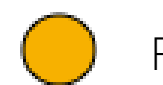

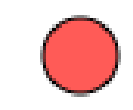

## **(Ficarem atentos com a data de atualização do Relatório)**

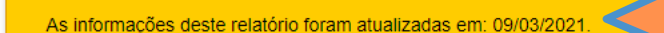

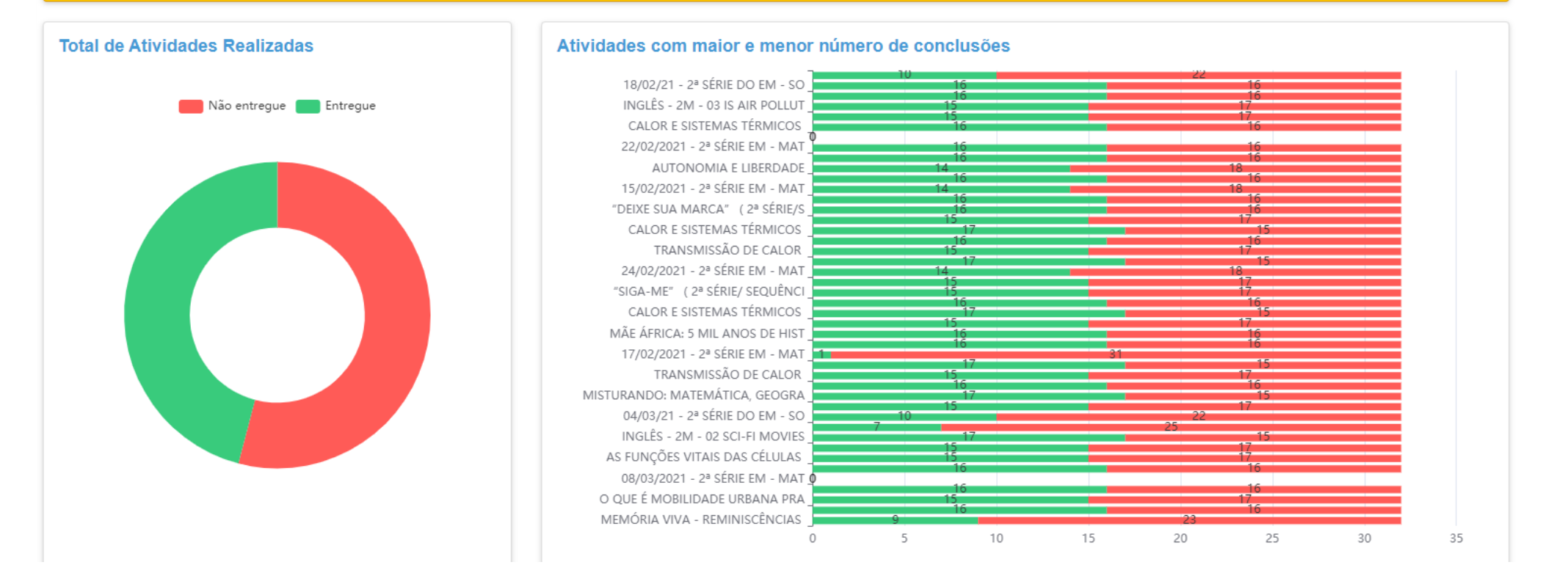